## **How to sign up for the Writing Center in Starfish**

1. Log into Starfish via your CampusNet Account (click on "Starfish" in your Student tab)

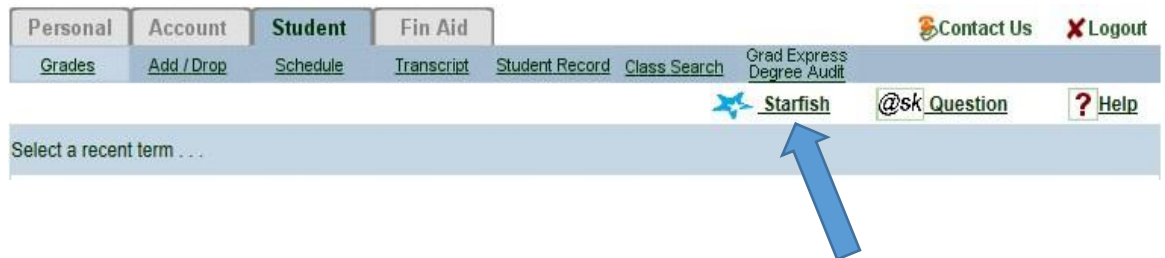

2. Click on the "Home" link in the upper left corner, and then find "My Success Network" in the left navigation pane. Click on "Schedule Appointment."

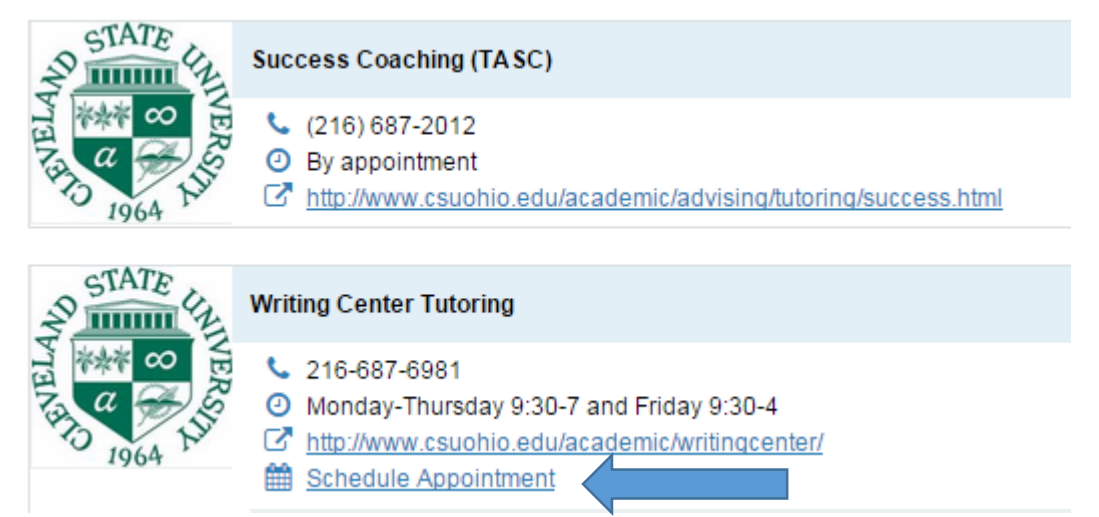

3. Pick the day that you would like to start tutoring on (available days will be in bold), then sign up for the time that will work with your schedule.

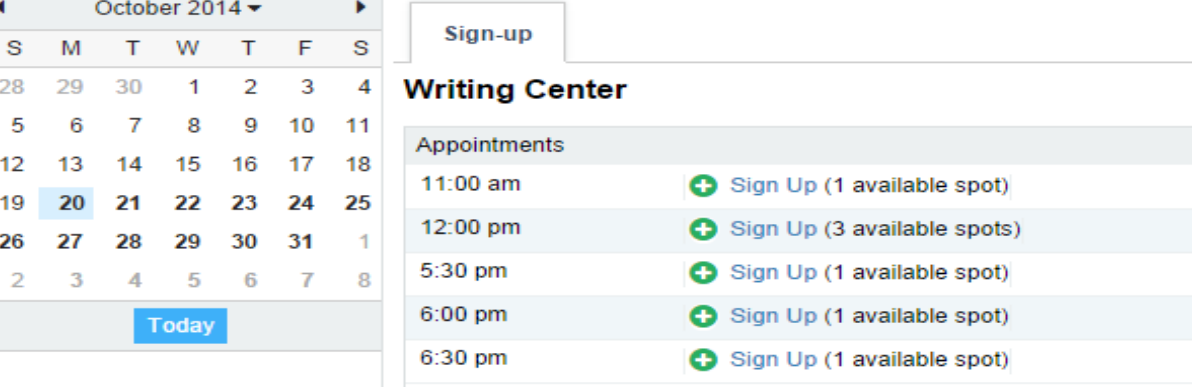

4. Follow the instructions on the following screens. Call 216.687.6981 if you need assistance.